Abre el explorador de archivos y pulsa con el botón derecho del ratón sobre "este equipo"

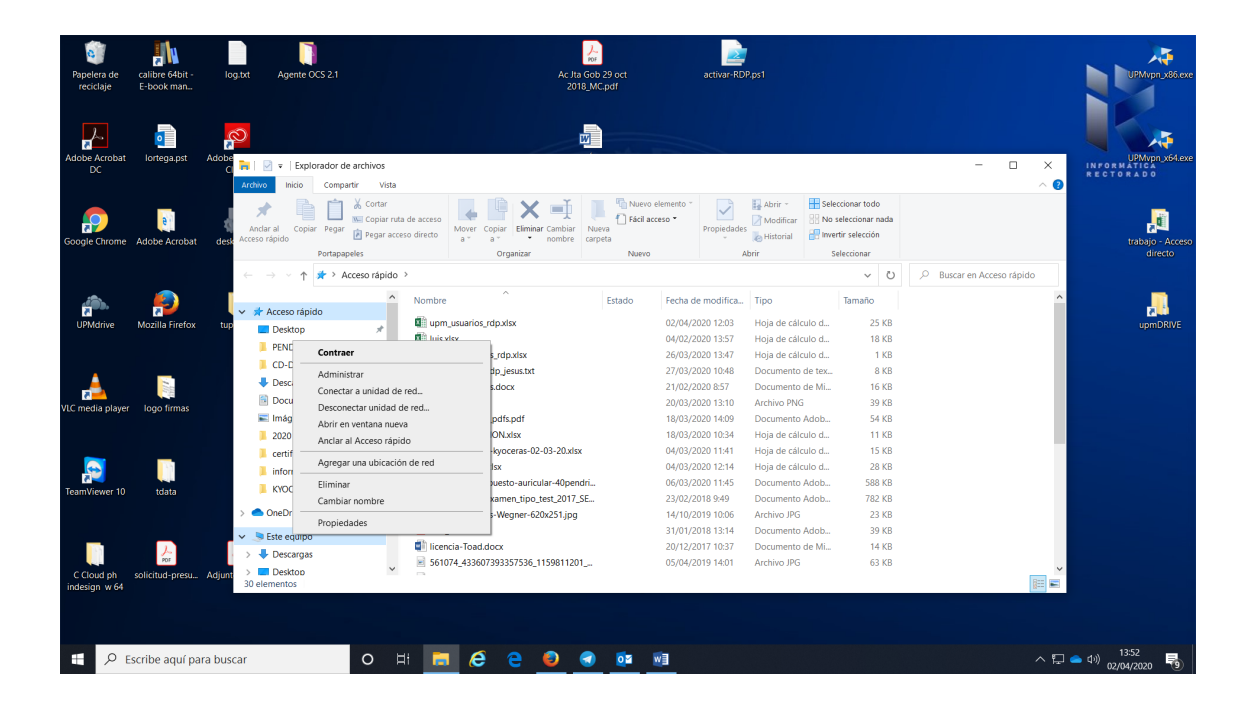

Selecciona "conectar a unidad de red" con el botón izquierdo.

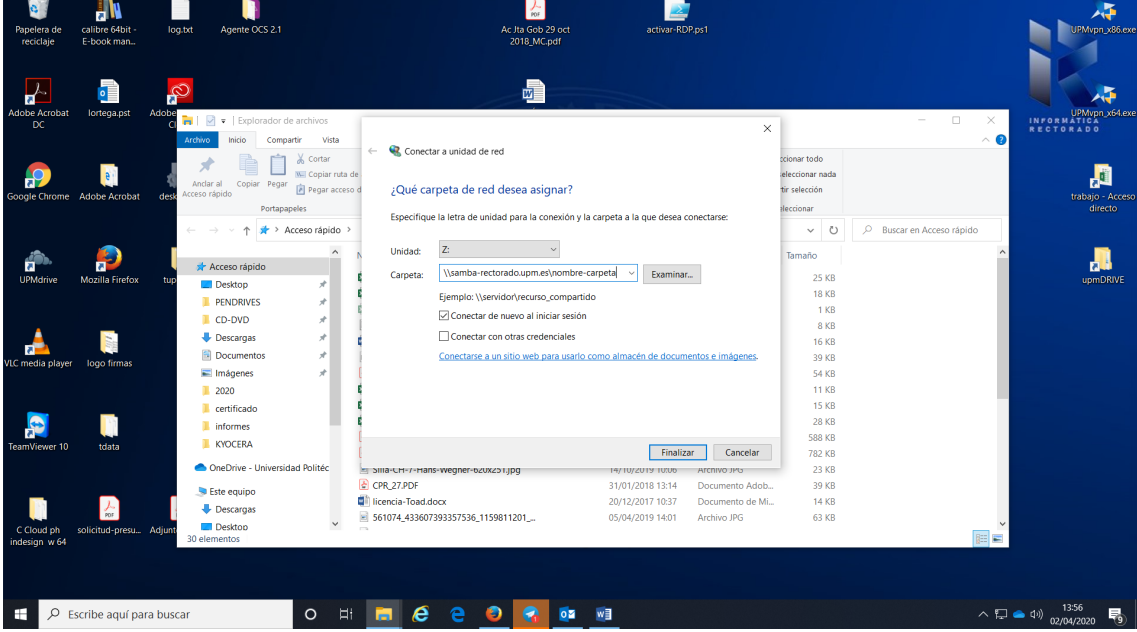

Escribe la ruta y el nombre de la carpeta a la que quieras conectarte y dale a finalizar. La primera vez te pedirá **tus credenciales de correo electrónico sin poner @upm.es**, para las siguientes carpetas a las que quieras conectarte no te pedirá más las credenciales.